# ФЕДЕРАЛЬНОЕ ГОСУДАРСТВЕННОЕ УНИТАРНОЕ ПРЕДПРИЯТИЕ «ВСЕРОССИЙСКИЙ НАУЧНО-ИССЛЕДОВАТЕЛЬСКИЙ ИНСТИТУТ МЕТРОЛОГИЧЕСКОЙ СЛУЖБЫ» (ФГУП «ВНИИМС»)

УТВЕРЖДАЮ Заместитель директора ФГУП «ВНИИМС» **Н.В. Иванникова**  $20\lambda O$  r. 03

# **Системы температурного мониторинга силовых трансформаторов EasyGrid**

МЕТОДИКА ПОВЕРКИ

МП 207-012-2020

г. Москва 2020 г.

## 1 Введение

Настоящая методика распространяется на системы температурного мониторинга силовых трансформаторов EasyGrid (далее по тексту - системы), изготавливаемые фирмой «FISO Technologies Inc.», Канада, и устанавливает методы и средства их первичной поверки.

Системы подлежат поверке до ввода в эксплуатации.

Метрологические характеристики систем приведены в таблице 1.

Таблица 1

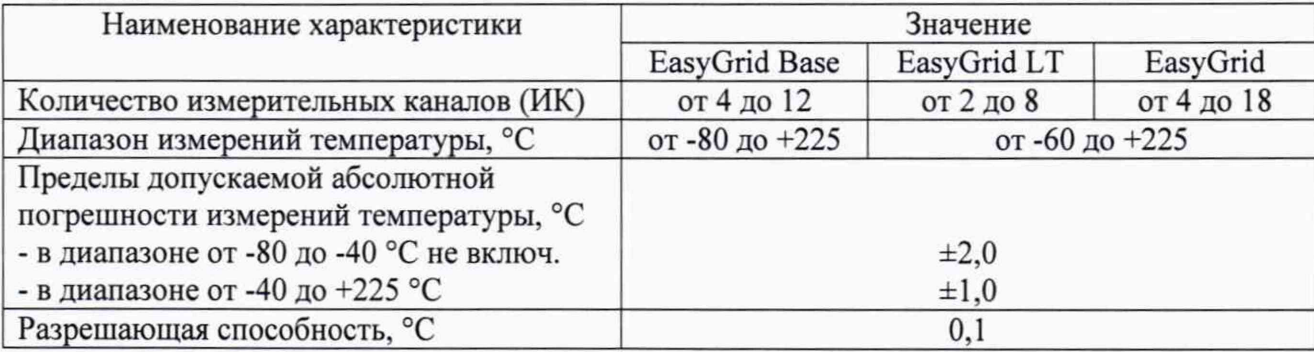

Основные технические характеристики систем приведены в таблице 2. Таблица 2

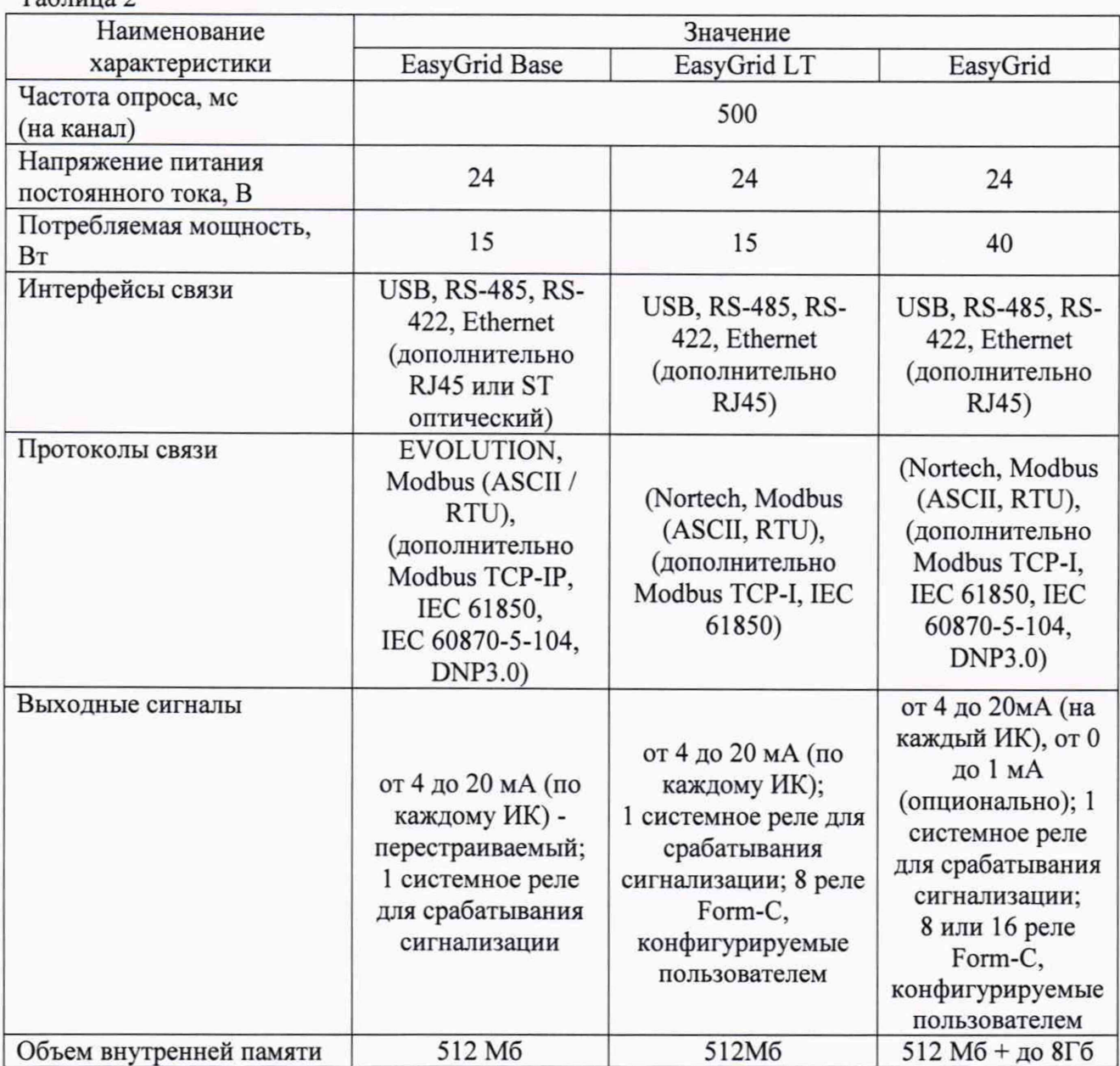

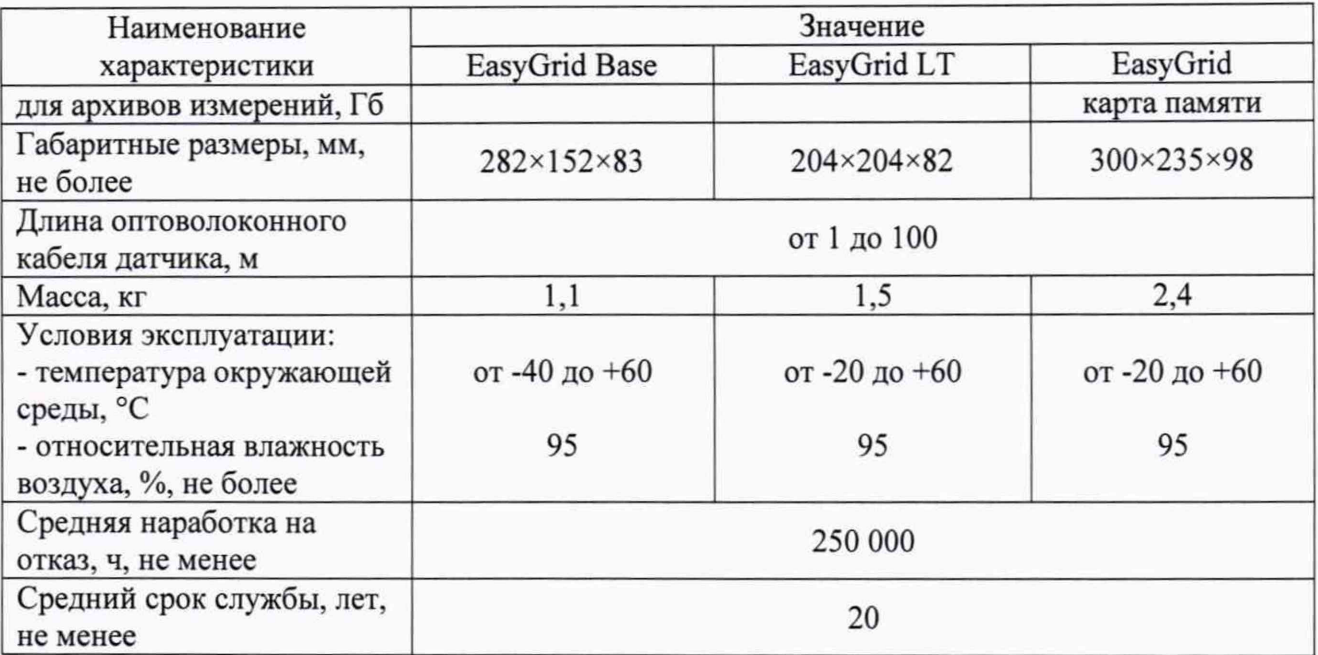

## 2 Операции поверки

При проведении первичной поверки систем должны выполняться операции, указанные в таблице 3.

Таблица 3

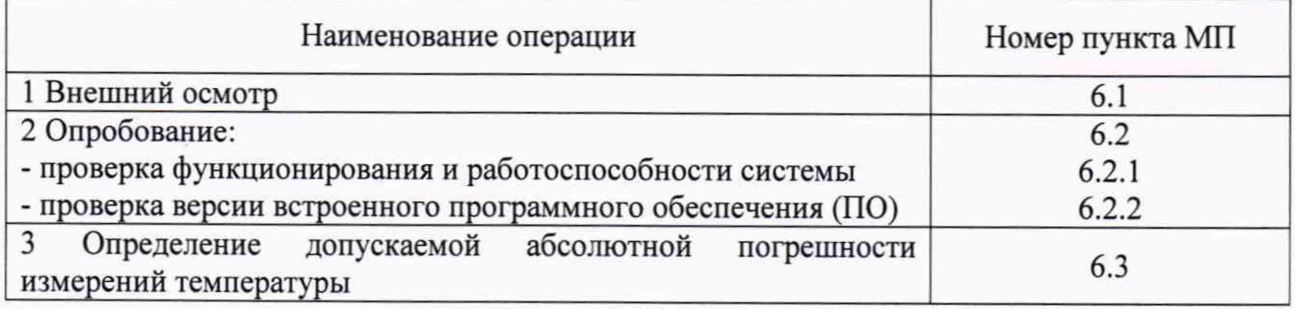

## 3 Средства поверки

При проведении первичной поверки систем применяют средства измерений, указанные в таблице 4.

Таблица 4

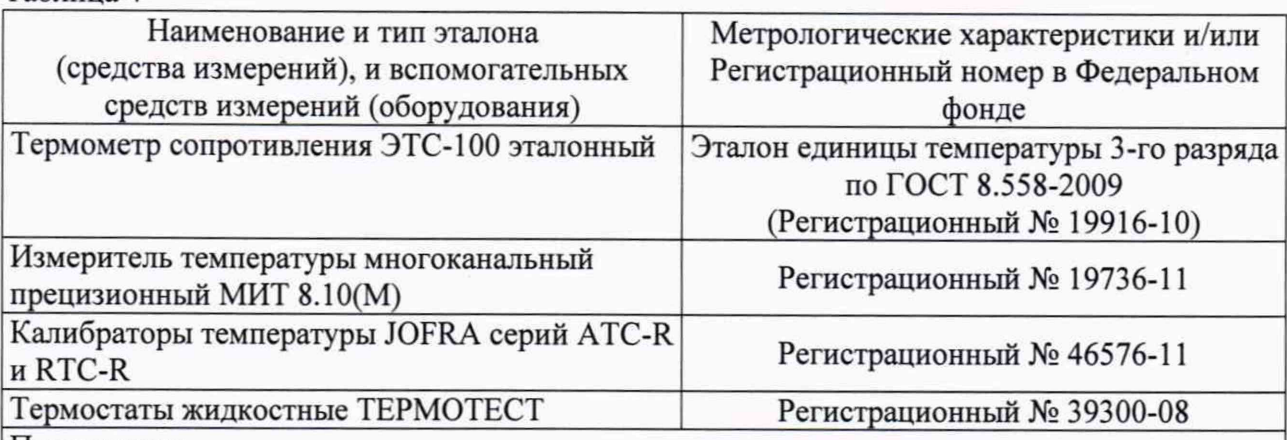

Примечание:

1. Все эталоны и средства измерений, применяемые при поверке, должны иметь действующие свидетельства о поверке или аттестаты, вспомогательные средства (оборудование) должны быть аттестованы.

2. Допускается применение аналогичных средств поверки, обеспечивающих определение метрологических характеристик поверяемых СИ с требуемой точностью.

## 4 Требования безопасности

4.1 При проведении поверки необходимо соблюдать:

- требования безопасности, которые предусматривают «Правила по охране труда при эксплуатации электроустановок (ПОТЭУ)» (Приказ от 24 июля 2013 года № 328н);

- указания по технике безопасности, приведенные в эксплуатационной документации на эталонные средства измерений и средства испытаний;

- указания по технике безопасности, приведенные в руководстве по эксплуатации систем.

4.2 К проведению поверки допускаются лица, аттестованные на право проведения поверки данного вида средств измерений, ознакомленные с руководством по эксплуатации систем и прошедшие инструктаж по технике безопасности.

#### 5 Условия поверки и подготовка к ней

5.1 При проведении поверки должны соблюдаться следующие условия:

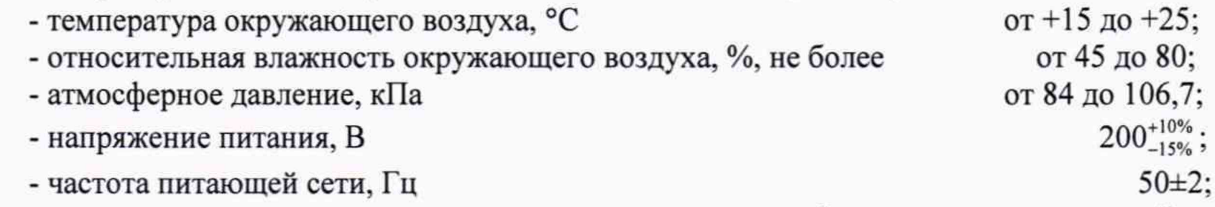

- внешние электрические и магнитные поля, удары и вибрации, влияющие на работу систем и средств поверки, должны отсутствовать.

5.2 Эталоны, средства поверки и оборудование подготавливают к работе в соответствии с эксплуатационной документацией на них.

#### 6 Проведение поверки

#### 6.1 Внешний осмотр

6.1.1 При внешнем осмотре устанавливают отсутствие механических повреждений, коррозии, нарушений покрытий, надписей и других дефектов, которые могут повлиять на работу системы и на качество поверки.

6.1.2 Системы, не отвечающие перечисленным выше требованиям, дальнейшей поверке не подлежат.

## 6.2 Опробование

6.2.1 *Проверка функционирования и работоспособности системы*

В соответствии с Руководством по эксплуатации необходимо выполнить операции по подключению компонентов поверяемой системы в следующей последовательности:

- обеспечить дополнительный уровень защиты от электромагнитных помех, присоединив провод заземления к соответствующей клемме;

- подключить блок питания к устройству считывания и обработки сигналов (далее по тексту - устройства), убедившись, что выключатель питания находится в положении «ВЫКЛ»;

поочередно подключить к устройству поверяемой системы первичные преобразователи температуры ТРТ62 (далее по тексту - датчики).

Для получения достоверных результатов поверки при подключении датчиков необходимо выполнить следующие операции:

- снять защитные колпачки с волоконно-оптической вилки датчика и оптоволоконного разъема устройства;

- используя специальный очиститель из комплекта поставки «одним щелчком», очистить волоконно-оптическую вилку датчика и оптоволоконный разъем устройства;

- сориентировать шпонку вилки с пазом в разъеме и вставить вилку;

- повернуть для блокировки.

При поверке системы температурного мониторинга силовых трансформаторов EasyGrid модели EasyGrid Base необходимо подключить устройство к персональному компьютеру (ПК), предварительно установив программное обеспечение (ПО) Nortech Client.

6.2.1.1 Перевести выключатель питания в положение «ВКЛ». На дисплее устройств (в случае модели EasyGrid на экране ПК) появятся все подключенные датчики поверяемой системы и текущие данные об измерениях температуры окружающей среды.

6.2.1.2 Результат проверки на функционирование и работоспособность системы температурного мониторинга силовых трансформаторов EasyGrid считается положительным, если для всех подключенных датчиков отображаются значения температуры, близкие к текущим значениям окружающей среды.

#### 6.2.2 Проверка версии встроенного программного обеспечения (ПО)

В разделе подменю «О программе» указана информация об идентификационном номере встроенного программного обеспечения, указанная в таблице 1. Таблина 1

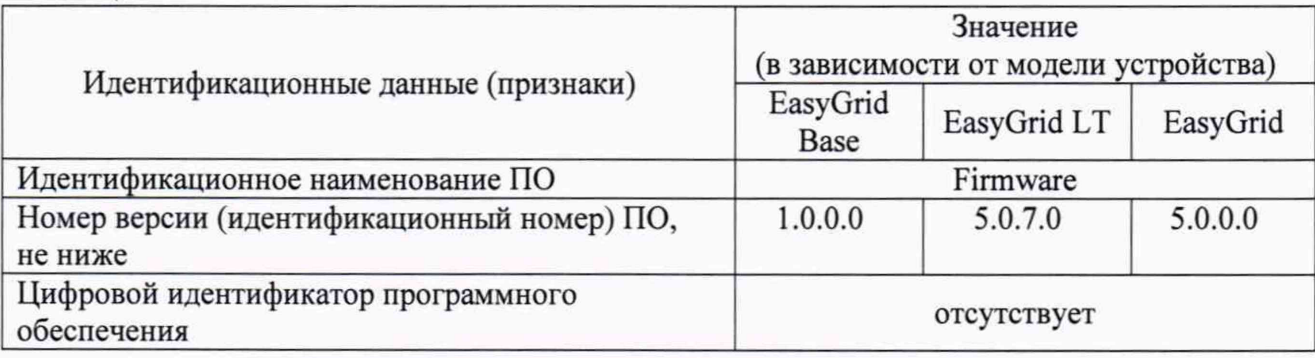

## 6.3 Определение допускаемой абсолютной погрешности измерений температуры системы

6.3.1 Погрешность измерений температуры системы определяют в сухоблочных калибраторах и (или) в жидкостных термостатах в 5-ти контрольных точках, равномерно расположенных в диапазоне измерений, включая нижний и верхний предел диапазона.

6.3.1.1 В соответствии с Руководством по эксплуатации устанавливают в сухоблочном калибраторе и (или) жидкостном термостате первую контрольную точку. Далее погружаемую часть эталонного термометра и рабочий конец датчика температуры помещают в калибратор и выдерживают до установления теплового равновесия между эталонным и поверяемым СИ и термостатируемой средой. Затем снимают показания датчика температуры с дисплея устройства или при помощи ПО (для модели EasyGrid Base) и заносят их в протокол измерений. Параллельно заносят в протокол значения температуры, измеренные эталонным термометром и считанные при помощи измерителя МИТ 8. Проводят не менее 10 измерений и после снятия показаний устанавливают следующую контрольную точку и проводят аналогичные операции.

6.3.1.2 После завершения всех измерений вычисляют средние арифметические значения показаний системы и эталонного термометра.

6.3.1.3 Погрешность системы  $\Delta$  в каждой контрольной точке вычисляют по формуле:

$$
\Delta = \mathfrak{t}_x - \mathfrak{t}_3
$$

где t<sub>x</sub> - среднее арифметическое значение показаний датчика поверяемой системы, °C; t<sub>3</sub> - среднее арифметическое значение показаний эталонного термометра, °С.

6.3.1.4 Полученные значения погрешности должны удовлетворять нормированному значению погрешности, приведенному в таблице 1.

6.3.2 В случае, если погрешность системы превышает предельно допустимое значение, необходимо провести рекалибровку (подстройку) в меню устройства или с помощью ПО (для модели EasyGrid Base). Рекалибровка проводится путем введения соответствующей температурной поправки оптоволоконного разъема устройства. После завершения процедуры подстройки проверяют погрешность по п. 6.3.1. При этом на оборотной стороне свидетельства о поверке делается запись о номере оптоволоконного разъема устройства, для которого была проведена рекалибровка, указав величину температурной поправки. А также данному разъему присваивается конкретный датчик, заводской номер которого также указывается на оборотной стороне свидетельства.

#### 7 Оформление результатов поверки

7.1 При положительных результатах поверки измерителей на них оформляется свидетельство о поверке в соответствии с Приказом № 1815 Минпромторга России от 02 июля 2015 г. Знак поверки наносится на свидетельство о поверке.

7.2 При отрицательных результатах поверки, в соответствии с Приказом № 1815 Минпромторга России от 02 июля 2015 г., оформляется извещение о непригодности.

Ведущий инженер отдела метрологического обеспечения термометрии<br>ФГУП «ВНИИМС»

Начальник отдела метрологического обеспечения термометрии ФГУП «ВНИИМС» А.А. Игнатов

 $\ell$